# HP Network Node Manager i Software Smart Plug-in Performance for Quality Assurance

Windows®、HP-UX、Linux、および Solaris オペレーティング システム向け ソフトウェア バージョン : 9.00

# デプロイメント リファレンス

ドキュメント リリース日 : 2010 年 4 月 ソフトウェア リリース日 : 2010 年 4 月

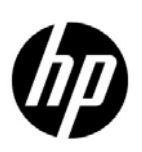

ご注意

#### 保証

HP 製品とサービスの保証は、当該製品、およびサービスに付随する明示的な保証文によってのみ規定されるもの とします。ここでの記載で追加保証を意図するものは一切ありません。HP では、ここに記載されている技術的、 または編集上の不正確さや脱漏については責任を負いません。

ここに記載されている情報は、予告なく変更されることがあります。

#### 制限付き権利に関する通知

機密性のあるコンピュータ ソフトウェアです。これらを所有、使用、または複製するには、HP が提供する有効 なライセンスが必要です。FAR 12.211 および 12.212 に準拠し、商用コンピュータ ソフトウェア、コンピュータ ソフトウェア ドキュメント、および商用アイテムの技術データは、ベンダーの標準商用ライセンスの下、米国政 府にライセンスされています。

#### 著作権に関する通知

© Copyright 2010 Hewlett-Packard Development Company, L.P.

#### 商標に関する通知

Acrobat® は、Adobe Systems Incorporated の商標です。

HP 9000 コンピュータで実行されている HP-UX Release 10.20 以上および HP-UX Release 11.00 以上 (32 ビッ ト構成および 64 ビット構成 ) はすべて、オープン グループ UNIX 95 ブランドの製品です。

Java™ は、Sun Microsystems, Inc の米国内での商標です。

Microsoft® および Windows® は Microsoft Corporation の米国内での登録商標です。

Oracle は、Oracle Corporation およびその関連会社の登録商標です。

UNIX® は、オープン グループの登録商標です。

#### Oracle Technology — Notice of Restricted Rights

Programs delivered subject to the DOD FAR Supplement are 'commercial computer software' and use, duplication, and disclosure of the programs, including documentation, shall be subject to the licensing restrictions set forth in the applicable Oracle license agreement. Otherwise, programs delivered subject to the Federal Acquisition Regulations are 'restricted computer software' and use, duplication, and disclosure of the programs, including documentation, shall be subject to the restrictions in FAR 52.227-19, Commercial Computer Software-Restricted Rights (June 1987). Oracle USA, Inc., 500 Oracle Parkway, Redwood City, CA 94065.

Oracle ライセンス契約の詳細については、NNMi 製品の DVD に含まれる license-agreements ディレクトリを参 照してください。

#### 謝辞

この製品は、Apache Software Foundation (http://www.apache.org/) で開発されたソフトウェアを含みます。

この製品は、Indiana University の Extreme! Lab (http://www.extreme.indiana.edu) で開発されたソフトウェア を含みます。

この製品は、The Legion Of The Bouncy Castle (http://www.bouncycastle.org) で開発されたソフトウェアを含み ます。

この製品には、Trantor Standard Systems Inc. (http://www.trantor.ca) で開発されたソフトウェアを含みます。

# ドキュメントの更新

本ドキュメントの表紙には、次の識別情報が記載されています。

- ソフトウェアのバージョンを示すソフトウェア バージョン番号
- ドキュメントの更新ごとに変更されるドキュメント リリース日
- ソフトウェアのこのバージョンがリリースされた日を示すソフトウェア リリース日

最近の更新を確認する場合、または最新のドキュメントを使用しているかを確認する場合は、次のサイトをご覧 ください。

### **http://h20230.www2.hp.com/selfsolve/manuals**

このサイトにアクセスするには、HP パスポートに登録し、サインインする必要があります。HP Passport ID に 登録するには、次のサイトにアクセスしてください。

#### **http://h20229.www2.hp.com/passport-registration.html**

または、HP パスポート ログイン ページの **[ New users - please register ]** リンクをクリックします。

製品のサポート サービスに登録すると、最新版を入手できます。詳細については、最寄りの HP 営業担当者にご 連絡ください。

## サポート

HP ソフトウェア サポート Web サイトには、次のアドレスからアクセスしてください。

#### **www.hp.com/go/hpsoftwaresupport**

この Web サイトでは、連絡先情報、および HP ソフトウェアが提供している製品、サービス、サポートに関する 詳細が記載されています。

HP ソフトウェアのオンライン サポートでは、お客様に自己解決していただける機能を提供しています。ビジネ スを管理するのに必要な、インタラクティブな技術サポート ツールへ素早く効率的にアクセスできる手段を提供 しています。お客様は、サポート サイトで以下の機能を利用できます。

- 関心のあるナレッジ ドキュメントの検索
- サポートケースおよび拡張リクエストの送信および追跡
- ソフトウェア パッチのダウンロード
- サポート契約の管理
- HP サポートの問合せ先の検索
- 利用可能なサービスに関する情報の確認
- ソフトウェアを利用している他のユーザーとの情報交換
- ソフトウェアトレーニング情報の検索および参加登録

大部分のサポートには、HP Passport へのユーザー登録とログインが必要です。さらに、大部分がサポート契約 を必要とします。HP Passport ID に登録するには、次のサイトにアクセスしてください。

#### **http://h20229.www2.hp.com/passport-registration.html**

アクセス レベルに関する詳細については、次のサイトにアクセスしてください。

**http://h20230.www2.hp.com/new\_access\_levels.jsp**

# 目次

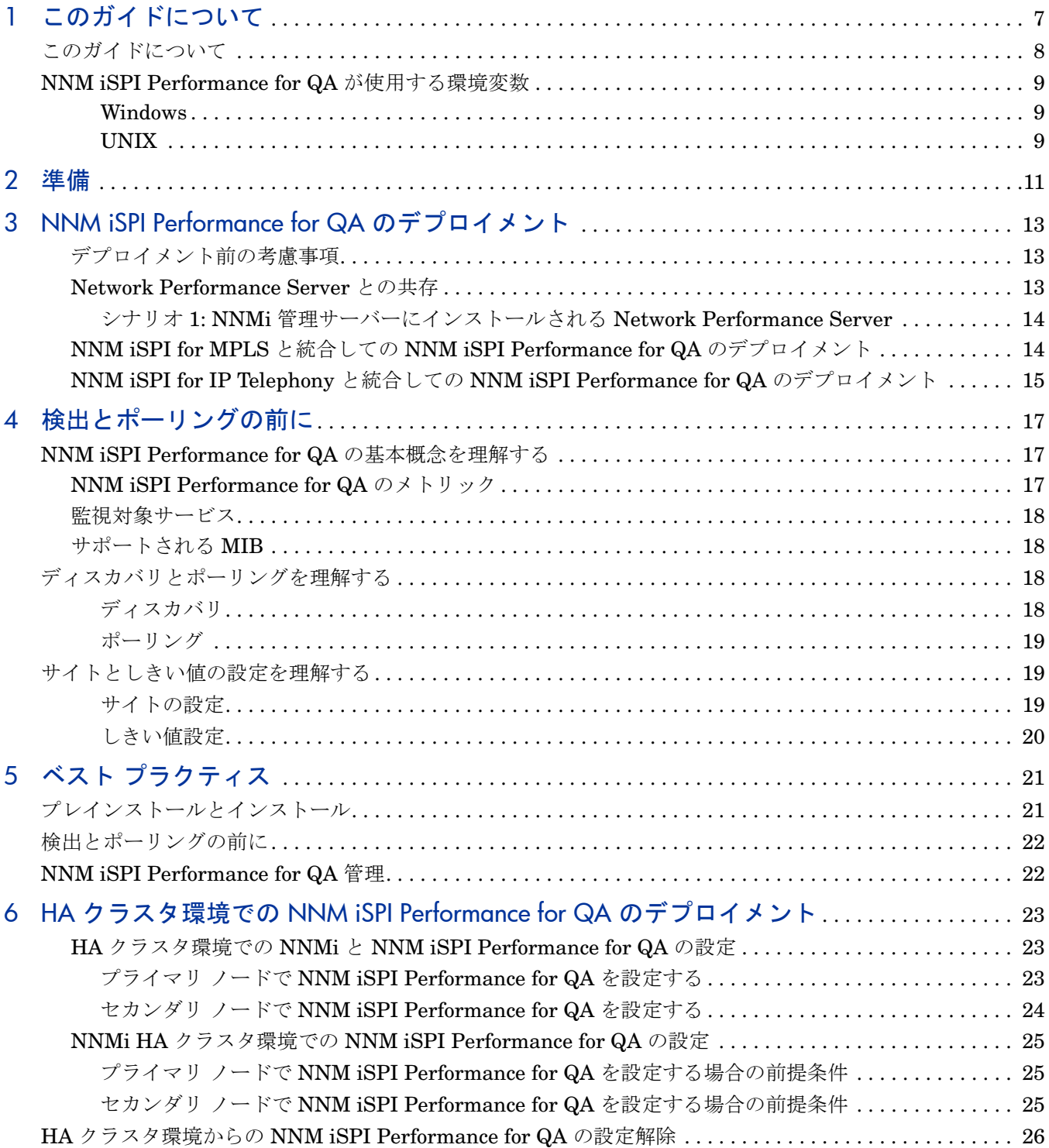

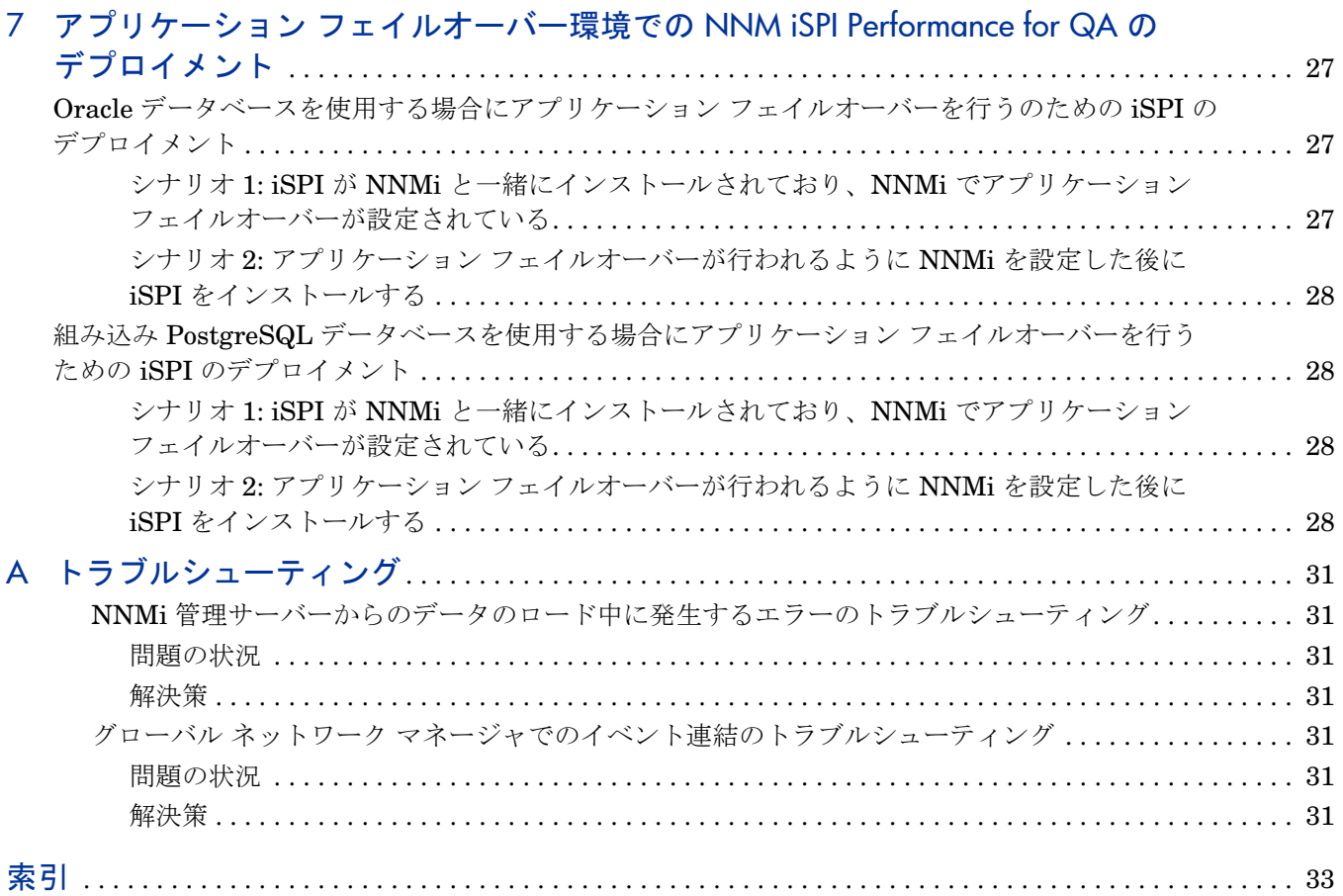

# <span id="page-6-1"></span><span id="page-6-0"></span>1 このガイドについて

このガイドに従って作業を開始する前に、次の手順に従ってください。

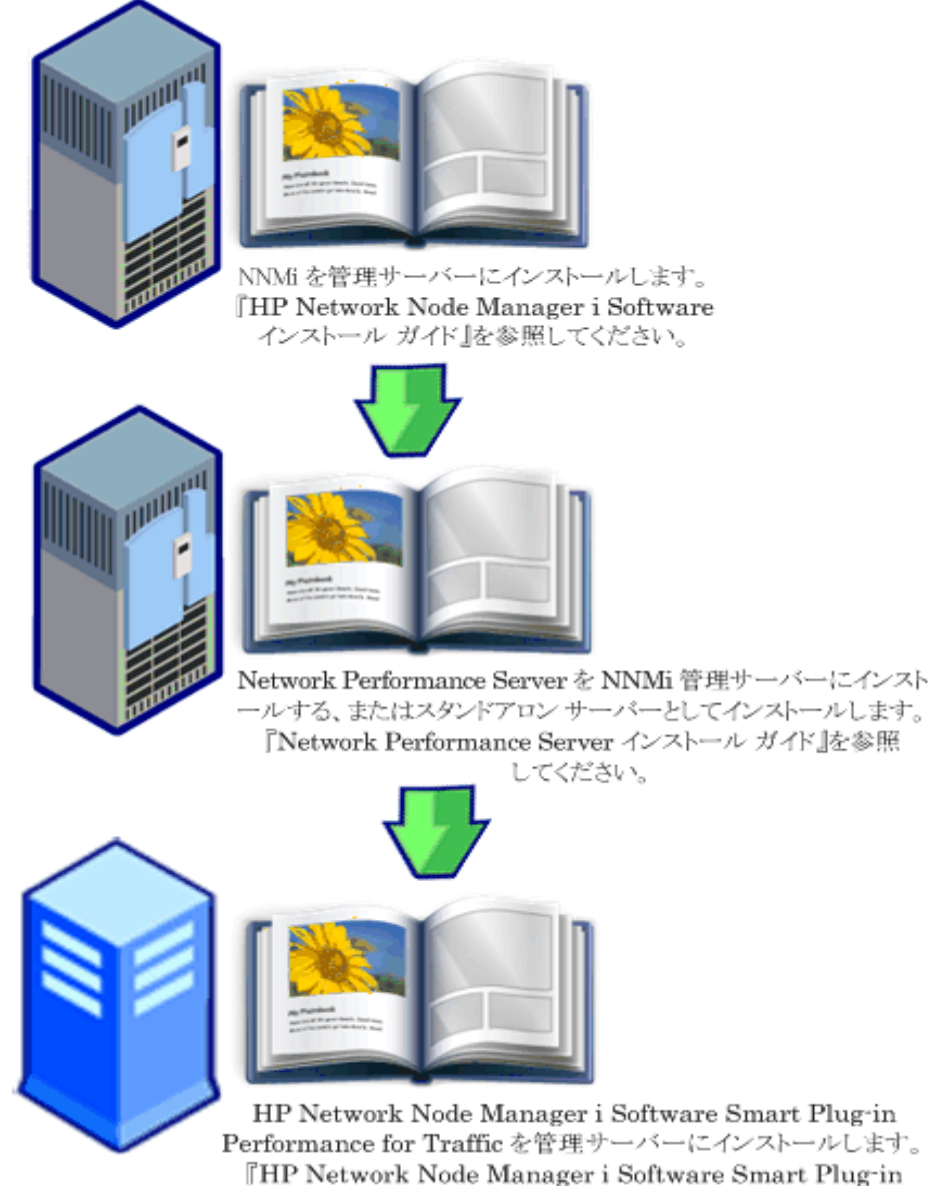

Performance for Traffic インストール ガイド』を参照してください。

# <span id="page-7-0"></span>このガイドについて

このガイドでは、HP Network Node Manager i Software Smart Plug-in Performance for Quality Assurance ( 以下 NNM iSPI Performance for QA) のデプロイメントに関する情報を提 供し、ベスト プラクティスを示します。このガイドの対象読者は次のとおりです。

- HP Network Node Manager i Software (NNMi) および Network Performance Server (NPS) のシステム管理者
- ネットワーク エンジニア
- HP サポート
- 大規模なインストール環境でのネットワークのデプロイおよび管理の経験を持つエンジニア

HP では、新しい重要な情報が明らかになるとすぐに、NNM iSPI Performance for QA のデプロ イメント リファレンス、インストール ガイド、対応マトリックス、リリース ノート、および製 品リリース間のマイグレーション ガイドを更新します。このガイドの更新版の取得に関する詳細 は、「Available Product Documentation」を参照してください。

# <span id="page-8-3"></span><span id="page-8-0"></span>NNM iSPI Performance for QA が使用する環境変数

このガイドでは、NNM iSPI Performance for QA でも使用される、次の NNMi 環境変数を使用 します。これらの環境変数により、ファイルおよびディレクトリの場所を参照できます。ここで は、デフォルト値の一覧を示します。実際の値は、NNMi のインストール時に選択した設定によっ て異なります。

### <span id="page-8-5"></span><span id="page-8-1"></span>**Windows**

Windows システムでは、NNMi のインストール プロセスにより、いつでも使用できるように次 の環境変数が作成されます。

%NnmInstallDir%: <drive>\Program Files\HP\HP BTO Software

%NnmDataDir%: <drive>\Documents and Settings\All Users\Application Data\HP\HP BTO Software

### <span id="page-8-4"></span><span id="page-8-2"></span>**UNIX**

UNIX システムでは、これらの環境変数を手動で作成する必要があります。

\$NnmInstallDir: /opt/OV \$NnmDataDir: /var/opt/OV

# <span id="page-10-1"></span><span id="page-10-0"></span>2 準備

NNM iSPI Performance for QA をインストールする前に、次の表に示すシステムのハードウェア およびソフトウェアの要件に関する情報をお読みください。

| ドキュメントのタイプ                                                                                                    | ドキュメントのパス                                                                                                    |
|----------------------------------------------------------------------------------------------------|----------------------------------------------------------------------------------------------------|
| HP Network Node Manager i<br>Software Smart Plug-in<br>Performance for Quality<br>Assurance インストール ガイド                | ファイル名 :<br>nmQASPI InstallGuide e<br>n.pdf                                                                           |
|                                                                                                    | Windows メディア: DVD メイン<br>ドライブ (ルート)                                                                                  |
|                                                                                                    | UNIX メディア:ルートディ<br>レクトリ                                                                                              |
|                                                                                                    | NNM iSPI Performance for QA<br>コンソール: [ヘルプ] > NNM<br>iSPI ドキュメント ライブラ<br>U > iSPI Performance<br>for QA インストール ガイド   |
| HP Network Node Manager i<br>Software Smart Plug-in<br>Performance for Quality<br>Assurance $\int \int \int -z \, dz$ | ファイル名:<br>nmQAispi releasenotes<br>en.html                                                                           |
|                                                                                                    | Windows $\times \vec{r} \times \vec{r}$ : DVD $\times \vec{r}$<br>ドライブ (ルート)                                         |
|                                                                                                    | UNIX メディア:ルートディ<br>レクトリ                                                                                              |
|                                                                                                    | NNM iSPI Performance for QA<br>コンソール: [ヘルプ] > NNM<br>iSPI ドキュメント ライブラ<br>IJ<br>> iSPI Performance<br>for QA リリース ノート |

表 **1** ソフトウェアおよびハードウェアのインストール前のチェックリスト

| ドキュメントのタイプ                                                                                                    | ドキュメントのパス                                                                                                    |
|----------------------------------------------------------------------------------------------------|----------------------------------------------------------------------------------------------------|
| HP Network Node Manager i<br>Software Smart Plug-in<br>Performance for Quality<br>Assurance システムおよびデバ<br>イス対応マトリックス | ファイル名:<br>nmQAispi supportmatrix<br>en.html                                                                                         |
|                                                                                                    | Windows メディア: DVD メイン<br>ドライブ (ルート)                                                                                                 |
|                                                                                                    | UNIX メディア :ルートディ<br>レクトリ                                                                                                    |
|                                                                                                    | NNM iSPI Performance for QA<br>コンソール: [ヘルプ] > NNM<br>iSPI ドキュメント ライブラ<br>IJ<br>> iSPI Performance<br>for OA システムおよびデバ<br>イス対応マトリックス |

表 **1** ソフトウェアおよびハードウェアのインストール前のチェックリスト

ここに示すすべてのドキュメントの最新版は、次のサイトから取得できます。

#### **http://h20230.www2.hp.com/selfsolve/manuals**

NNM iSPI Performance for QA は、60 日間の無制限インスタントオン ライセンスを付けて出荷 されます。ライセンスの有効期限が過ぎると、ライセンスの期限が切れたことを示すメッセージ が表示されます。このメッセージが表示されたら、ライセンスの有効期限を延長できます。

# <span id="page-12-3"></span><span id="page-12-0"></span>3 NNM iSPI Performance for QA のデプロイ メント

NNM iSPI Performance for QA は、NNMi 管理サーバーにインストールする必要があります。ま た NNM iSPI Performance for QA は、サービス品質 (QoS) レポートを表示するために、Network Performance Server と統合する必要があります。

NNM iSPI Performance for QA を次の HP Network Node Manager i-series Smart Plug-in と統 合することにより、NNMi の機能を拡張してネットワークの全体的な健全性を監視することがで きます。

- HP Network Node Manager iSPI for MPLS Software (NNM iSPI for MPLS)
- HP Network Node Manager iSPI for IP Telephony Software (NNM iSPI for IP Telephony)

NNM iSPI Performance for QA は、iSPI と統合されることにより、次のようにしてこれらの iSPI の機能を強化します。

- iSPI によって管理されるネットワーク要素のパフォーマンス品質を表示可能にします。
- iSPI によって管理されるネットワーク要素の健全性とパフォーマンスについて品質保証レ ポートを生成します。

## <span id="page-12-5"></span><span id="page-12-1"></span>デプロイメント前の考慮事項

NNM iSPI Performance for QA のデプロイメントを開始する前に、デプロイメントの要件に基づ いてインストールの計画を立てる必要があります。サポートされている構成の中から最適なデプ ロイメント シナリオを判断し、インストール プロセスを開始する前に、すべての前提条件を満た す必要があります。

次の要因が NNM iSPI Performance for QA のデプロイメントに影響します。

- NNMi とともに設定されるデータベースのタイプ ( 組み込み PostgreSQL または Oracle)
- 監視するネットワークの規模
- 実行する必要がある QA プローブの回数。
- NNM iSPI Performance の情報を保存する Network Performance Server のサイズ

デプロイメント要件を特定するには、「[準備」](#page-10-1)に記載されたドキュメントを参照してください。

### <span id="page-12-4"></span><span id="page-12-2"></span>Network Performance Server との共存

NNMi 9.00、NNMi の iSPI、NNM iSPI Performance for Metrics、および Network Performance Server は、同じ NNMi 管理サーバーにデプロイできます。あるいは、NNMi 9.00 と NNMi の iSPI を NNMi 管理サーバーにデプロイし、NNM iSPI Performance for Metrics を別個の Network Performance Server にデプロイすることができます。

### <span id="page-13-0"></span>シナリオ 1: NNMi 管理サーバーにインストールされる Network Performance Server

このデプロイメント シナリオはデプロイメント環境の場合に推奨されます。このシナリオには次 の特徴があります。

- NNMi データベース ( 組み込み PostgreSQL または Oracle) は、検出されたネットワーク ノー ド、ネットワーク トポロジの最新表現、インシデント、および次の iSPI からのネットワーク 健全性情報を保存します。
	- NNM iSPI Performance for QA
	- NNM iSPI for MPLS
	- NNM iSPI for IP Telephony
- NNMi は、収集した情報を Network Performance Server と共有して、NNM iSPI for Performance レポートを作成します。
- NNM iSPI Performance for Metrics は、収集した情報を Network Performance Server に保 存します。
- NNM iSPI for MPLS および NNM iSPI for IP Telephony によって収集されたネットワーク パフォーマンス メトリックを含んだ品質保証レポートを表示できます。

### シナリオ 2: 別々のサーバーにインストールされる Network Performance Server

このデプロイメント シナリオは本番環境の場合に推奨されます。このシナリオには次の特徴があ ります。

- NNMi データベース ( 組み込み PostgreSQL または Oracle) は、検出されたネットワーク ノー ド、ネットワーク トポロジの最新表現、インシデント、および次の iSPI からのネットワーク 健全性情報を保存します。
	- NNM iSPI Performance for QA
	- NNM iSPI for MPLS
	- NNM iSPI for IP Telephony
- NNM iSPI Performance for QA、NNM iSPI for MPLS、NNM iSPI for IP Telephony、およ び NNM iSPI Performance for Metrics は、\\\FQDN\PerfSpi フォルダを使用してメトリッ ク情報を共有します。
- NNMi は、共有データ ストレージを使用して、収集した情報を Network Performance Server と共有します。このデータは、NNM iSPI for Performance レポートを生成するために使用さ れます。
- NNM iSPI Performance for Metrics は、収集した情報を Network Performance Server に保 存します。
- NNM iSPI for MPLS および NNM iSPI for IP Telephony によって収集されたネットワーク パフォーマンス メトリックを含んだ品質保証レポートを表示できます。

## <span id="page-13-2"></span><span id="page-13-1"></span>NNM iSPI for MPLS と統合しての NNM iSPI Performance for QA のデプロイ メント

NNM iSPI Performance for QA と統合された NNM iSPI for MPLS により、次の作業を実行で きます。

- VRF ごとに設定された特定の QA プローブを表示する。
- 選択した VRF のパフォーマンスに基づいたレポートを生成する。
- 選択した VRF のコンテキストにおいて、複数サイト間の接続品質を監視する。

NNM iSPI Performance for QA を NNM iSPI for MPLS と統合してデプロイするには、両方の ソフトウェアを同じ NNMi 管理サーバーにインストールする必要があります。

NNM iSPI Performance for QA は、NNM iSPI for MPLS のデプロイメント中にデプロイする必 要があります。NNM iSPI for MPLS のデプロイメントの詳細については、『HP Network Node Manager i Software Smart Plug-In for MPLS デプロイメント リファレンス』を参照してください。

# <span id="page-14-1"></span><span id="page-14-0"></span>NNM iSPI for IP Telephony と統合しての NNM iSPI Performance for QA のデ プロイメント

NNM iSPI for IP Telephony は、NNM iSPI Performance for QA と統合されて、Cisco IP Telephony ネットワークの音声パスの健全性およびパフォーマンスの品質保証レポートを起動します。使用 している VoIP ネットワークの健全性とパフォーマンスを計測することもできます。

NNM iSPI for IP Telephony と統合されている場合は、NNM iSPI Performance for QA メトリッ クにより、Cisco IP Telephony または VoIP ネットワークに存続するパフォーマンス問題のトレン ド分析を実行できます。

たとえば、2 つの IP ルーターを通過する音声通話で永続的な音声品質問題が発生している場合 は、これらの IP ルーター間のネットワーク パスで、往復時間 (RTT)、ジッター、または平均オ ピニオン評点 (MOS) のような品質保証メトリックを使用し、問題の原因を解明できます。

NNM iSPI Performance for QA を NNM iSPI for IP Telephony と統合してデプロイするには、両 方のソフトウェアを同じ NNMi 管理サーバーにインストールする必要があります。

NNM iSPI Performance for QA は、NNM iSPI for IP Telephony のデプロイメント中にデプロイ する必要があります。NNM iSPI for IP Telephony のデプロイメントの詳細については、『HP Network Node Manager i Software Smart Plug-In for IP Telephony デプロイメント リファレン ス』を参照してください。

# <span id="page-16-0"></span>4 検出とポーリングの前に

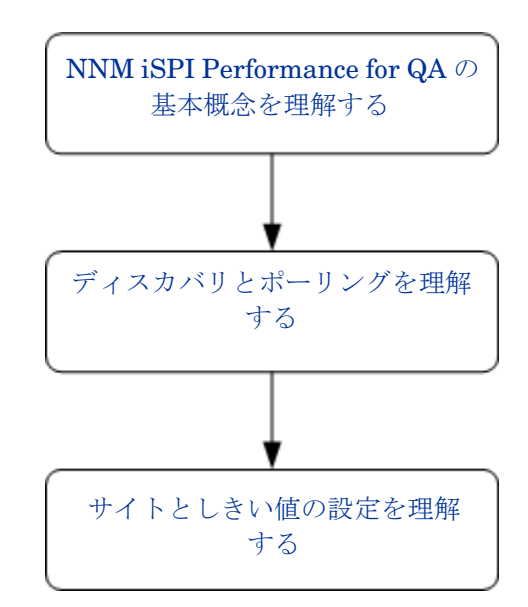

# <span id="page-16-4"></span><span id="page-16-1"></span>NNM iSPI Performance for QA の基本概念を理解する

NNM iSPI Performance for QA により、ネットワークで実行されているすべての QA プローブを 監視できます。NNM iSPI Performance for QA によって監視可能な QA プローブのタイプは次の とおりです。

- CISCO-RTTMON-MIB による Cisco IP SLA テスト
- RFC 4560 を使用した DISMAN Ping

QA プローブは、NNM iSPI Performance for QA で QA プローブを検出できるよう、NNMi によっ て管理されるノードまたはインタフェースで設定する必要があります。

## <span id="page-16-3"></span><span id="page-16-2"></span>NNM iSPI Performance for QA のメトリック

NNM iSPI Performance for QA は、次のメトリックを使用してネットワーク パフォーマンスを 測定します。

• RTT ( ミリ秒および µ 秒 )

RTT は、QA プローブで設定した精度に基づいて、ミリ秒またはマイクロ秒のいずれかの単 位で測定できます。

• ポジティブ ジッター ( 送信元から送信先、送信先から送信元、双方向 )

- ネガティブ ジッター ( 送信元から送信先、送信先から送信元、双方向 )
- パケットの損失率 ( 送信元から送信先、送信先から送信元、双方向 )
- MOS

[QA プローブ ] フォームを使用し、これらのメトリックに基づいて QA プローブのステータスと しきい値状態を分析できます。

## <span id="page-17-4"></span><span id="page-17-0"></span>監視対象サービス

NNM iSPI Performance for QA は、次のサービス タイプを認識します。

- UDP Echo
- ICMP Echo
- UDP
- TCP Connect
- VoIP

## <span id="page-17-5"></span><span id="page-17-1"></span>サポートされる MIB

NNM iSPI Performance for QA は、次の MIB を使用して NNMi のネットワーク パフォーマン ス情報をロードします。

- CISCO-RTTMON-MIB
- DISMAN-PING-MIB

# <span id="page-17-6"></span><span id="page-17-3"></span><span id="page-17-2"></span>ディスカバリとポーリングを理解する

### ディスカバリ

- NNM iSPI Performance for QA は、NNMi によって管理されるノードおよびインタフェース で設定されている QA プローブを検出します。
- NNM iSPI Performance for QA は、MPLS (Multiprotocol Label Switching) ネットワーク用 に設定されたシャドウ ルーターを検出します。NNM iSPI Performance for QA と NNM iSPI for MPLS を統合することにより、この機能の利点を増やすことができます。
- NNM iSPI Performance for QA は、各 NNMi 設定ポーリングの間に次を検出します。
	- 新しく追加または更新された QA プローブ
	- 送信先 IP アドレスをホスト名に更新し、新規追加された管理対象ノードのインタフェー スを更新する
- NNM iSPI Performance for QA は、ホスト名に指定された IP アドレスに基づいて、QA プ ローブのターゲット IP アドレスを解決します。NNMi にターゲット IP アドレスが存在しな い場合、NNM iSPI Performance for QA は、ディスカバリ中に DNS クエリを起動すること によってターゲット アドレスを解決します。

DNS 検索を使用した QA プローブのターゲット アドレスの解決方法は必ずしも正しいとは 限らないため、DNS 検索を無効にしても構いません。com.hp.ov.nms.spi.qa.disco.dns プロ パティの開始値を **false** に設定します。このプロパティは次のフォルダにあります。

Windows: %NnmDataDir%\#shared\qa\conf\nms-qa.jvm.properties

UNIX: \$NnmDataDir/shared/qa/conf/nms-qa.jvm.properties

- NNM iSPI Performance for Metrics は、ディスカバリ時に解決された QA プローブ名を使用 して品質保証レポートを生成します。
- オンデマンドまたはスケジュールされた NNMi 設定ポーリングのそれぞれで、ポーリングさ れたノードで設定されている QA プローブを再検出します。

<span id="page-18-0"></span>ポーリング

- NNM iSPI Performance for QA は、QA プローブが実行されるたびに QA プローブの結果を ポーリングします。つまり、NNM iSPI Performance for QA でのポーリング頻度は QA プロー ブの頻度と等しくなります。
- NNM iSPI Performance for QA ポーラーは、設定されたしきい値と比較して収集されたメト リックを測定し、しきい値違反状態を計算します。

しきい値違反の状態は、[QA プローブ ] フォームを使用して表示できます。

• NNM iSPI Performance for QA は、分未満のポーリングをサポートしています。

検出された QA プローブのデフォルトの SNMP ポーリング周期は、IP SLA 操作の頻度と等 しくなります。QA プローブの操作頻度が 60 秒未満の場合、NNM iSPI Performance for QA はその QA プローブに分未満のポーリングを適用します。

• Cisco IOS IP SLA では、応答時間の統計的分布をレポートするために、分布統計の履歴を設 定することを許しています。NNM iSPI Performance for QA はこの機能をサポートしていま せん。送信元ルーターの IP SLA QA プローブを再定義して、履歴を持たなくするか、履歴の distribution-of-statistics-kept を 1 にし、正確な品質保証レポートを生成する必要があります。

# <span id="page-18-3"></span><span id="page-18-2"></span><span id="page-18-1"></span>サイトとしきい値の設定を理解する

#### サイトの設定

- サイトは、NNMi によって管理されるネットワーク要素で設定されている QA プローブの集 合です。ネットワーク要素には、ノード、インタフェース、および仮想プライベート ネット ワーク (VPN) の仮想ルーティングと転送インスタンス (VRF) などがあります。NNM iSPI Performance for QA を使用して、これらのネットワーク要素をグループに分類する必要があ る場合にサイトを作成できます。たとえば、ネットワーク要素の地理的近似性、類似したノー ド グループ、または類似したノード ID に基づいてサイトを作成することができます。
- サイトはサイト名によって識別されます。サイト名は固有の値にする必要があります。サイ ト名の大文字と小文字は区別されます。
- NNM iSPI Performance for QA により、新規または更新されたサイト設定を XML ファイル としてエクスポートし、必要なときにいつでもインポートすることができます。必要に応じ て、この XML ファイルの保存場所を指定できます。
- NNM iSPI Performance for QA は、各 QA プローブを特定のサイトと関連付けます。QA プ ローブは、1 つの送信元サイトとのみ関連付けることができます。

サイトごとの QA プローブの関連付けは、各設定ポーリングの期間に再計算されます。プロー ブ関連付けの再計算機能を使用することにより、必要に応じて関連付けを再計算できます。

• NNM iSPI Performance for QA は、サイトの削除を即座に反映させ、削除されたサイトの QA プローブ関連付けを再計算します。

新しく追加または更新されたサイトの QA プローブ関連付けは、設定ポーリングの期間に再 計算されます。プローブ関連付けの再計算機能を使用して関連付けを再計算することもでき ます。

### <span id="page-19-0"></span>しきい値設定

- しきい値は、既存のサイトに関連付けられた QA プローブで使用可能なすべてのメトリックに ついて定義できます。
- しきい値の送信先サイトの定義はオプションですが、しきい値の送信元サイトは定義する必 要があります。
- NNM iSPI Performance for QA は、QA プローブ情報のポーリング中にメトリックのしきい 値の状態を計算します。
- NNM iSPI Performance for QA により、しきい値に違反した場合にインシデントを生成でき ます。また、NNM iSPI Performance for QA がインシデントを生成するまでに許容するしき い値違反の回数を指定することもできます。
- しきい値の状態、および検出された QA プローブごとに生成されたインシデントは、[QA プ ローブ ] フォームを使用して表示できます。

# <span id="page-20-2"></span><span id="page-20-0"></span>5 ベスト プラクティス

# <span id="page-20-3"></span><span id="page-20-1"></span>プレインストールとインストール

- ハードウェアのサイジングのガイドラインについては、『HP Network Node Manager i Software Smart Plug-in Performance for Quality Assurance システムおよびデバイス対応マトリック ス』(**http://h20230.www2.hp.com/selfsolve/manuals**) を参照してください。
- NNMi 管理サーバーに NNM iSPI Performance for QA をインストールします。
- NNM iSPI Performance for QA と NNM iSPI for MPLS を同じ NNMi 管理サーバーにイン ストールし、NNM iSPI Performance for QA と NNM iSPI for MPLS を統合します。
- NNM iSPI Performance for QA と NNM iSPI for IP Telephony を同じ NNMi 管理サーバー にインストールし、NNM iSPI Performance for QA と NNM iSPI for IP Telephony を統合 します。
- NNMi の iSPI をインストールする前に、NNMi を管理サーバーにインストールします。
- NNM iSPI Performance for QA のインストール前に Network Performance Server をインス トールします。
- NNMi で NNM iSPI Performance for QA の Web サーバー クライアントを作成します。

NNMi 管理サーバーに iSPI がすでにインストールされている場合は、既存の Web サーバー クライアントのユーザー名とパスワードを使用できます。

- NNM iSPI Performance for QA の NNMi データベース ( 組み込み PostgreSQL または Oracle) を使用します。
- NNM iSPI Performance for QA をインストールする間に、[QA iSPI to NNMi and NNMi to QA iSPI Communication] ダイアログ ボックスの [Parameters] で、NNMi の Java Naming and Directory Interface (JNDI) ポートの値を変更しないでください。
- 伝送ではセキュア モードを使用します。[QA iSPI to NNMi and NNMi to QA iSPI Communication] ダイアログ ボックスの [Parameters] で、安全な通信として **[** セキュアです **]** を選択します。
- ファイアウォールがアクティブな場合には、次のファイルを開き、開く必要があるポートを 確認してください。

Windows: %NnmDataDir%\thared\qa\conf\nms-qa.ports.properties

UNIX: \$NnmDataDir/shared/qa/conf/nms-qa.ports.properties

• NNM iSPI Performance for QA を使用し始める前に、次のコマンドを使用して QA プロセ スを開始します。

**ovstart -c qajboss**

# <span id="page-21-3"></span><span id="page-21-0"></span>検出とポーリングの前に

- シャドウ ルーターが設定されている場合は、そのシャドウ ルーターをシードし、シャドウ ルー ターの SNMP コミュニティ文字列を設定してください。物理的ルーターのコミュニティ文字 列は設定しないでください。
- サイトを設定します。
- サイト全体のしきい値を設定します。

次のサービスのしきい値を設定できます。

- UDP Echo
- ICMP Echo
- UDP
- TCP Connect
- VoIP

すべての [NNM iSPI Performance for QA](#page-16-3) のメトリック のしきい値を設定できます。

• QA プローブの検出を開始する前に、サイトおよびしきい値の設定をエクスポートします。エ クスポートされた XML ファイルは手動で編集できます。

必要な場合は、サイトおよびしきい値の設定をインポートします。

# <span id="page-21-2"></span><span id="page-21-1"></span>NNM iSPI Performance for QA 管理

- NNM iSPI Performance for QA により、ローカルに設定されている QA プローブを表示でき ます。また、リージョナル ネットワーク マネージャからグローバル ネットワーク マネージャ にインシデントを転送し、グローバル ネットワーク マネージャでそれらのインシデントを連 結することもできます。
- 次のコマンドを使用して、設定情報およびポーリングされたデータをバックアップおよび復 元します。
	- バックアップの場合 : nnmbackup.ovpl
	- 復元の場合 : nnmrestore.ovpl

これらのコマンドの詳細については、NNMi コンソールで *[NNMi* ドキュメント ライブラリ *] >*  $[$  *リファレンス ページ]* を参照してください。

# <span id="page-22-3"></span><span id="page-22-0"></span>6 HA クラスタ環境での NNM iSPI Performance for QA のデプロイメント

NNMi および NNM iSPI Performance for QA を高可用性 (HA) 環境にインストールし、監視設 定の冗長性を実現できます。HA 環境で NNM iSPI Performance for QA を設定する場合の前提 条件は、NNMi の場合と似ています。詳細については、『NNMi デプロイメント リファレンス』 を参照してください。

次のシナリオの場合に NNM iSPI Performance for QA を設定できます。

- HA 環境で NNMi と NNM iSPI Performance for QA を一緒に設定する。
- NNMi 環境で NNM iSPI Performance for QA を設定する。

### <span id="page-22-4"></span><span id="page-22-1"></span>HA クラスタ環境での NNMi と NNM iSPI Performance for QA の設定

HA 環境のプライマリ ノードとセカンダリ ノードで NNMi と NNM iSPI Performance for QA を設定できます。HA 環境での NNMi のインストール方法の詳細については、『NNMi デプロイ メント リファレンス』を参照してください。

### <span id="page-22-2"></span>プライマリ ノードで NNM iSPI Performance for QA を設定する

プライマリ ノードで NNM iSPI Performance for QA を設定するには、次の手順に従います。

- 1 NNMi をインストールしてから NNM iSPI Performance for QA をインストールします。 NNM iSPI Performance for QA をインストールした後に、NNM iSPI Performance for QA Non-Production ライセンスをインストールします。詳細については、 **https://webware.hp.com/welcome.asp** を参照してください。
- 2 プライマリ ノードで HA クラスタ環境の NNMi を設定します。詳細については、『NNMi デ プロイメント リファレンス』を参照してください。
- 3 次のコマンドを実行して仮想ホスト名を検索します。

#### **nnmofficialfqdn.ovpl**

4 *\$NnmdataDir*/shared/qa/conf/ または *%NnmdataDir%*\shared\qa\conf にある次の ファイルを、ホスト名の代わりに仮想 FQDN を表示するように変更します。

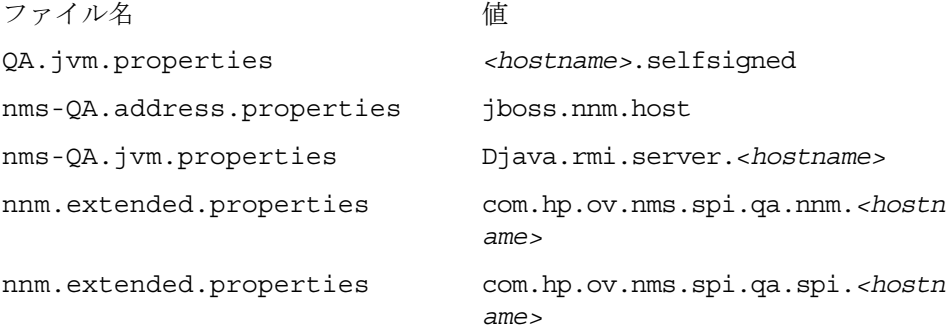

- 5 次のコマンドにより、NNMi HA リソースグループを起動します。
	- Windows の場合 :

%NnmInstallDir%\misc\nnm\ha\nmhastartrg.ovpl NNM\ <resource\_group>

• UNIX の場合 :

 $$NnmInstallDir/misc/nnm/ha/nnmhastartrq.$  ovpl NNM\ <resource group>

詳細については、『NNMi デプロイメント リファレンス』を参照してください。

NNM iSPI Performance for QA と NNMi は、この手順の後に起動する必要があります。NNMi または NNM iSPI Performance for QA が起動しない場合は、『NNMi デプロイメント リファレ ンス』の「HA 設定のトラブルシューティング」を参照してください。

- 6 次のコマンドにより、NNM iSPI Performance for QA を設定します。
	- Windows の場合 :

*%NnmInstallDir%*\misc\nnm\ha\nnmhaconfigure.ovpl NNM -addon QASPIHA

• UNIX の場合 :

*\$NnmInstallDir*/ misc/nnm/ha/nnmhaconfigure.ovpl NNM -addon QASPIHA

### <span id="page-23-0"></span>セカンダリ ノードで NNM iSPI Performance for QA を設定する

セカンダリ ノードで NNM iSPI Performance for QA を設定するには、次の手順に従います。

- 1 セカンダリ ノードで NNMi を設定します。詳細については、「セカンダリ ノードでの *NNMi* の設定」を参照してください。NNM iSPI Performance for QA をインストールした後に、 NNM iSPI Performance for QA Non-Production ライセンスをインストールします。詳細に ついては、**https://webware.hp.com/welcome.asp** を参照してください。
- 2 *\$NnmdataDir*/shared/qa/conf/ または *%NnmdataDir%*\shared\qa\conf にある次の ファイルを、ホスト名の代わりに仮想 FQDN を表示するように変更します。

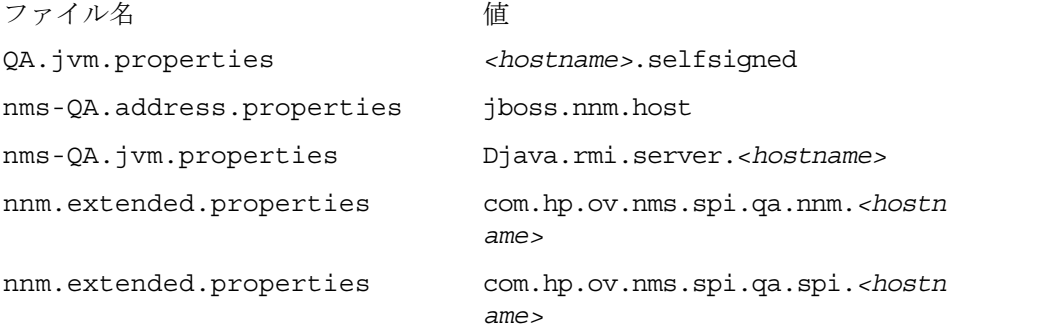

- 3 次のコマンドにより、セカンダリ ノードで NNM iSPI Performance for QA を設定します。
	- Windows の場合 :

*%NnmInstallDir%*\misc\nnm\ha\nnmhaconfigure.ovpl NNM -addon QASPIHA

• UNIX の場合 :

*\$NnmInstallDir*/ misc/nnm/ha/nnmhaconfigure.ovpl NNM -addon QASPIHA

### <span id="page-24-3"></span><span id="page-24-0"></span>NNMi HA クラスタ環境での NNM iSPI Performance for QA の設定

NNMi HA クラスタ環境のプライマリ ノードとセカンダリ ノードで NNM iSPI Performance for QA を設定できます。HA 環境での NNMi のインストール方法の詳細については、『NNMi デプ ロイメント リファレンス』を参照してください。

### <span id="page-24-1"></span>プライマリ ノードで NNM iSPI Performance for QA を設定する場合の前提条件

NNM iSPI Performance for QA の設定を開始する前に、HA クラスタ環境のプライマリ ノード で NNMi が実行されていることを確認してください。また、メンテナンス モードで NNMi を更 新して、フェイルオーバーできないようにします。『NNMi デプロイメント リファレンス』の説 明にある手順に従って、NNMi をメンテナンス モードにします。**ovstatus -c** コマンドを使用 することにより、NNMi (ovjboss) が実行されていることを確認します。

プライマリノードで NNM iSPI Performance for QA を設定するには、次の手順に従います。

- 1 NNM iSPI Performance for QA をインストールします。
- 2 NNMi をメンテナンス モードから戻します。詳細については、『NNMi デプロイメント リファ レンス』の「*HA* リソース グループのメンテナンス モードを解除する」を参照してください。
- 3 次のコマンドにより、NNM iSPI Performance for QA の設定を開始します。
	- Windows の場合 :

*%NnmInstallDir%*\misc\nnm\ha\nnmhaconfigure.ovpl NNM -addon QASPIHA

• UNIX の場合 :

*\$NnmInstallDir*/ misc/nnm/ha/nnmhaconfigure.ovpl NNM -addon QASPIHA

4 次のコマンドにより、NNMi と NNM iSPI Performance for QA を停止してフェイルオーバー を開始します。

**ovstop -c**

### <span id="page-24-2"></span>セカンダリ ノードで NNM iSPI Performance for QA を設定する場合の前提条件

NNM iSPI Performance for QA の設定を開始する前に、HA クラスタ環境のセカンダリ ノード で NNMi が実行されていることを確認してください。**ovstop -c** を使用することによって NNMi と NNM iSPI Performance for QA を停止し、フェイルオーバーを開始します。また、 NNMi をメンテナンス モードに変更して、フェイルオーバーできないようにします。『NNMi デ プロイメント リファレンス』の説明にある手順に従って、NNMi をメンテナンス モードにしま す。**ovstatus -c** コマンドを使用することにより、NNMi (ovjboss) が実行されていることを確 認します。

セカンダリ ノードで NNM iSPI Performance for QA を設定するには、次の手順に従います。

- 1 NNM iSPI Performance for QA のインストールを開始します。NNM iSPI Performance for QA のインストール中には、次のエラーが表示されます。
	- データベース ユーザーの作成
	- データベースの作成

これらのエラー メッセージは無視し、**[OK]** をクリックします。データベースは、NNM iSPI Performance for QA をインストールする間にプライマリ ノードに作成され、共有ディスクに 存在します。

- 2 NNMi をメンテナンス モードから戻します。詳細については、『NNMi デプロイメント リファ レンス』の「*HA* リソース グループのメンテナンス モードを解除する」を参照してください。
- 3 次のコマンドにより、NNM iSPI Performance for QA の設定を開始します。

• Windows の場合 :

 $\%NnmInstallDir\%$ ¥misc¥nnm¥ha¥nnmhaconfigure.ovpl NNM -addon QASPIHA

• UNIX の場合 :

*\$NnmInstallDir*/ misc/nnm/ha/nnmhaconfigure.ovpl NNM - QASPIHA

4 次のコマンドにより、NNMi と NNM iSPI Performance for QA を停止してプライマリ ノー ドへのフェイルオーバーを開始します。

**ovstop -c**

# <span id="page-25-1"></span><span id="page-25-0"></span>HA クラスタ環境からの NNM iSPI Performance for QA の設定 解除

HA クラスタ環境から NNM iSPI Performance for QA を削除するには、まず NNM iSPI Performance for QA をセカンダリ ノードから設定解除し、次にプライマリ ノードから設定解除 します。

HA クラスタ環境から NNM iSPI Performance for QA を設定解除するには、次の手順に従います。

- 1 次のコマンドにより、NNM iSPI Performance for QA を削除します。
	- Windows:

*%NnmInstallDir%*\misc\nnm\ha\nnmhaunconfigure.ovpl NNM -addon QASPIHA

• UNIX の場合 :

*\$NnmInstallDir*/ misc/nnm/ha/nnmhaunconfigure.ovpl NNM -addon QASPIHA

2 HA クラスタ環境から NNMi を削除します。詳細については、『NNMi デプロイメントリファ レンス』を参照してください。

# <span id="page-26-3"></span><span id="page-26-0"></span>7 アプリケーション フェイルオーバー環境で の NNM iSPI Performance for QA のデプロイ メント

iSPI のアプリケーション フェイルオーバーを設定する設定タスクは、アプリケーション フェイ ルオーバー用に NNMi を設定するための設定タスクと似ています。これらの設定タスクの詳細に ついては、『NNMi デプロイメント リファレンス』を参照してください。

# <span id="page-26-4"></span><span id="page-26-1"></span>Oracle データベースを使用する場合にアプリケーション フェ イルオーバーを行うのための iSPI のデプロイメント

### <span id="page-26-2"></span>シナリオ 1: iSPI が NNMi と一緒にインストールされており、NNMi でアプリケーショ ン フェイルオーバーが設定されている

このシナリオでは、次の状態を前提とします

- System1 では、NNMi がプライマリ サーバー モードでインストールされている。
- System2 では、NNMi がセカンダリ サーバー モードでインストールされている。
- アプリケーション フェイルオーバー環境で使用できるようプライマリおよびセカンダリ サー バーが有効にされて、Oracle がインストールされている。

次の手順に従って、アプリケーション フェイルオーバー環境で NNM iSPI Performance for QA をデプロイします。

- 1 System1 で NNMi をプライマリ サーバーとして起動し、System1 に iSPI をインストールし ます。
- 2 iSPI を Oracle データベースと一緒にインストールします。
- 3 System1 または System2 のいずれかでキーストアをマージし、それらのキーストアを他のシ ステムにコピーします。キーストアをマージして別のシステムにコピーする方法の詳細につ いては、『NNMi デプロイメント リファレンス』を参照してください。
- 4 使用可能な iSPI の Non Production ライセンスを System1 にインストールします。
- 5 System1 で NNMi を停止します。
- 6 System2 で NNMi を起動します。
- 7 System2 に iSPI をインストールします。

セカンダリ サーバー (System2) に iSPI をインストールするには、プライマリ サーバー (System1) で使用したのと同じデータベース インスタンス、ユーザー名、およびパスワード を使用します。

- 8 使用可能な iSPI の Non Production ライセンスを System2 にインストールします。
- 9 System1 と System2 の間でアプリケーション フェイルオーバーが行われるように iSPI を 設定します。アプリケーション フェイルオーバー用に iSPI を設定するための手順は、アプリ ケーション フェイルオーバー用に NNMi を設定するための手順と似ています。アプリケー ション フェイルオーバーが行われるように iSPI を設定する方法の詳細については、『NNMi デプロイメント リファレンス』を参照してください。

### <span id="page-27-0"></span>シナリオ 2: アプリケーション フェイルオーバーが行われるように NNMi を設定した 後に iSPI をインストールする

- 1 NNMi のプライマリ サーバーとセカンダリ サーバーからアプリケーション フェイルオーバー の設定を削除します。
- 2 プライマリ サーバーとセカンダリ サーバーに固有の古いキーストアとトラストストアを復元 します。
- 3 次の手順に従って、アプリケーション フェイルオーバーのための iSPI の設定を解除します。
	- a 『NNMi デプロイメント リファレンス』の「*Disabling NNMi for Application Failover*」の 説明にある手順に従って、iSPI でのアプリケーション フェイルオーバーを無効にします。
	- b アプリケーション フェイルオーバーの設定を行う前にバックアップしたシステムのキース トアとトラストストアを復元します。
- 4 シナリオ 1 での手順に従って、プライマリとセカンダリの両方のサーバーに iSPI をインストー ルします。
- 5 System1 および System2 にインストールされた iSPI 用の Non Production ライセンスをイン ストールします。
- 6 アプリケーション フェイルオーバーが行われるように iSPI を設定します。

# <span id="page-27-4"></span><span id="page-27-1"></span>組み込み PostgreSQL データベースを使用する場合にアプリ ケーション フェイルオーバーを行うための iSPI のデプロイ メント

### <span id="page-27-2"></span>シナリオ 1: iSPI が NNMi と一緒にインストールされており、NNMi でアプリケーショ ン フェイルオーバーが設定されている

このシナリオでは、次の状態を前提とします。

iSPI と NNMi がスタンドアロンのシステムにインストールされている。

アプリケーション ファイルオーバー用に NNMi が設定されている場合、iSPI はアプリケーション フェイルオーバーするよう自動的に設定されます。

プライマリ サーバーとセカンダリ サーバーに iSPI をインストールした後に、その iSPI の Non Production ライセンスを必ずインストールしてください。

### <span id="page-27-3"></span>シナリオ 2: アプリケーション フェイルオーバーが行われるように NNMi を設定した 後に iSPI をインストールする

- 1 NNMi のプライマリ サーバーとセカンダリ サーバーからアプリケーション フェイルオーバー の設定を削除します。
- 2 プライマリ サーバーとセカンダリ サーバーに固有の古いキーストアとトラストストアを復元 します。
- 3 次の手順に従って、アプリケーション フェイルオーバーのための iSPI の設定を解除します。
	- a 『NNMi デプロイメント リファレンス』の「*Disabling NNMi for Application Failover*」の 説明にある手順に従って、iSPI でのアプリケーション フェイルオーバーを無効にします。
	- b アプリケーション フェイルオーバーの設定を行う前にバックアップしたシステムのキース トアとトラストストアを復元します。
- 4 シナリオ 1 での手順に従って、プライマリとセカンダリの両方のサーバーに iSPI をインストー ルします。
- 5 プライマリとセカンダリの両方のサーバーに iSPI の Non Production ライセンスをインストー ルします。
- 6 アプリケーション フェイルオーバーが行われるように iSPI を設定します。
- 7 アプリケーション フェイルオーバーが行われるように NNMi を設定します。『NNMi デプロ イメント リファレンス』の指示に従ってください。

# <span id="page-30-7"></span><span id="page-30-0"></span>A トラブルシューティング

## <span id="page-30-1"></span>NNMi 管理サーバーからのデータのロード中に発生するエラーのトラブル シューティング

### <span id="page-30-2"></span>問題の状況

NNM iSPI Performance for QA のビューを開いて作業しているときに、次のエラー メッセージ が表示される。

このコンポーネントの NNMi 管理サーバーからデータをロード中に問題が発生しました。エラーの詳 細情報 : サービスは使用できません。

### <span id="page-30-3"></span>解決策

NNM iSPI Performance for QA と NNMi でリモート Oracle データベースを使用している場合 に、Oracle サーバーを再起動するとこのエラーが発生します。次の手順に従ってこのエラーを解 決してください。

1 次のコマンドを使用して QA プロセスを停止します。

**ovstop -c qajboss**

2 次のコマンドを使用して、QAプロセスを起動します。

**ovstart -c qajboss**

## <span id="page-30-4"></span>グローバル ネットワーク マネージャでのイベント連結のトラブルシュー ティング

### <span id="page-30-5"></span>問題の状況

連結されたイベントがグローバル ネットワーク マネージャに表示されない。

### <span id="page-30-6"></span>解決策

NNM iSPI Performance for QA がグローバル ネットワーク マネージャにインストールされ ていない場合、連結されたイベントはグローバル ネットワーク マネージャに表示されませ ん。次の手順に従ってこの問題を解決してください。

1 -Dcom.hp.ov.nms.apa.nmsspi.status.APA\_GENERATED\_CIA\_ENABLED を無効にします。 このフラグの値を **false** に設定します。

このフラグは、NNM iSPI Performance for QA がインストールされているローカル システ ムの次のファイルにあります。

Windows: %NnmDataDir%\thared\qa\conf\nms-qa.jvm.properties

UNIX: \$NnmDataDir/shared/qa/conf/nms-qa.jvm.properties

2 グローバル ネットワーク マネージャで次のコマンドを実行します。

**nnmconfigimport.ovpl -u** *<user>* **-p** *<password>* **-f incidentConfig\_en.xml**

# <span id="page-32-0"></span>索引

### H

HA クラスタ環境からの NNM iSPI Performance for QA の設定解除 , [26](#page-25-1)

HA クラスタ環境での NNM iSPI Performance for QA のデプロイメント , [23](#page-22-3)

HA クラスタ環境での NNMi と NNM iSPI Performance for QA の設定 , [23](#page-22-4) NNMi HA クラスタ環境での NNM iSPI Performance for QA の設定 , [25](#page-24-3)

### N

NNM iSPI for IP Telephony と統合しての NNM iSPI Performance for QA のデプロイメント , [15](#page-14-1)

NNM iSPI for MPLS と統合しての NNM iSPI Performance for QA のデプロイメント , [14](#page-13-2)

NNM iSPI Performance for QA が使用する環境 変数 , [9](#page-8-3) UNIX, [9](#page-8-4) Windows, [9](#page-8-5)

NNM iSPI Performance for QA の基本概念を理解 する , [17](#page-16-4) NNM iSPI Performance for QA のメトリック , [17](#page-16-3) 監視対象サービス,18 サポートされる MIB, [18](#page-17-5)

NNM iSPI Performance for QA のデプロイ メント , [13](#page-12-3) Network Performance Server との共存 , [13](#page-12-4) デプロイメント前の考慮事項,13

### あ

アプリケーション フェイルオーバー環境での NNM iSPI Performance for QA のデプロイメント , [27](#page-26-3) Oracle データベースを使用する場合にアプリケー ション フェイルオーバーを行うための iSPI のデプロイメント , [27](#page-26-4)

組み込み PostGreSQL データベースを使用する場 合にアプリケーション フェイルオーバーを行 うための iSPI のデプロイメント , [28](#page-27-4)

## こ

このガイドについて,7

### さ

サイトとしきい値の設定を理解する , [19](#page-18-3)

### し

準備 , [11](#page-10-1)

### て

ディスカバリとポーリングを理解する , [18](#page-17-6)

## と

トラブルシューティング , [31](#page-30-7)

### へ

### ベスト プラクティス , [21](#page-20-2) NNM iSPI Performance for QA 管理 , [22](#page-21-2) 検出とポーリングの前に , [22](#page-21-3) プレインストールとインストール , [21](#page-20-3)